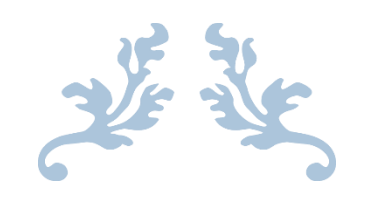

# HOW TO SUBMIT AN ELICENSE APPLICATION FOR SHELLFISH SEED IMPORTATION

Department of Agriculture, Bureau of Aquaculture

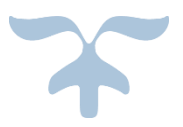

JANUARY 3, 2023

### **Background**

State of Connecticut regulatory statue designates the Department of Agriculture Bureau of Aquaculture as the authority on shellfish. The Bureau requires that any entity importing molluscan shellfish seed from outside of Connecticut complete this eLicense application. The license will be issued based upon satisfactory seed source and pathology certificates. The applicant will have to complete a new elicense application for subsequent seed import licenses.

The Seed Importation license is designated mainly for Industry members importing shellfish seed for cultivation and ultimately market harvest. Entities (government, educational, private/industry) interested in assessing shellfish resources/populations or conducting studies/experiments requiring the removal or importation of molluscan shellfish must complete the Scientific Resource Assessment elicense application, NOT the Seed Importation application.

### **Shellfish Importation Policy:**

- **Northern quahog**: The Bureau of Aquaculture does not allow the importation of clams from south of New Jersey.
- **Eastern oyster**: The Bureau of Aquaculture does not allow the importation of oysters with the exception of hatchery stock from Rhode Island and Massachusetts, or stock from New York and Long Island Sound. Additionally, the Bureau of Aquaculture does not allow the importation of triploid oysters from any location.
- **Bay scallops**: The Bureau of Aquaculture does not allow the importation of scallops from outside of Long Island Sound.

### **Prior to any shellfish importation:**

- Prior to any shellfish importation, the source must be approved by the state shellfish pathologist at the Bureau of Aquaculture.
- You will be required to provide two years of pathology reports to demonstrate good hatchery technique, and one report within 2-3 months prior to the date you plan to plant seed in Connecticut from out-of-state source areas or hatcheries.
- This seed importation license must be obtained from Bureau of Aquaculture PRIOR to importation.
- The applicant must arrange with Bureau of Aquaculture for a sample of live animals to be tested (this may take up to 3 weeks).
- The source of product is not guaranteed to be approved, and should be a consideration.

### **Risks associated with importing shellfish:**

- Larvae, seed, and adult shellfish can harbor pathogenic, toxic, or non-native organisms.
- Shellfish diseases can spread to native populations, or can be transferred by reproduction.
- Imported shellfish can contain the phytoplankton that cause harmful algal blooms (HABs) which can impact fish, shellfish, and human health.
- Larvae of non-native species (ex: crabs, tunicates) can be transported with shellfish and lead to predation and biofouling.

### **Step 1: Type [www.elicense.ct.gov](http://www.elicense.ct.gov/) on the command line of your browser.**

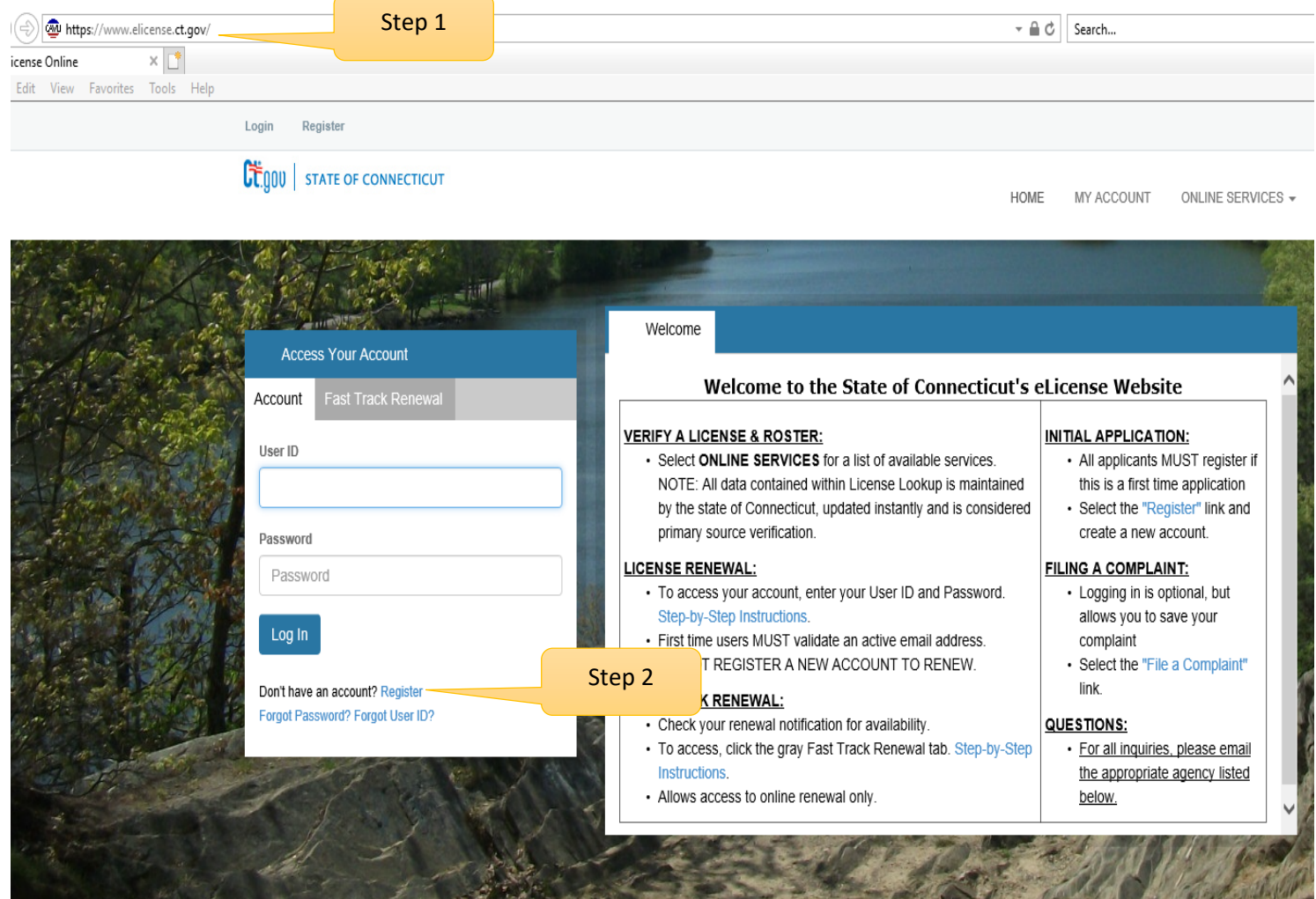

### **Step 2: Click on the Register button**

New users of the eLicense system must register by creating a user name and password that will be used for all licensing pertaining to this business. Click on the Register button and follow the instructions.

**IF YOU ALREADY HAVE AN ELICENSE ACCOUNT FOR A DIFFERENT LICENSE, SKIP TO STEP 5.**

### **Step 3: Always Register as a "Business"**

Remember to have your email available to confirm that you are registering.

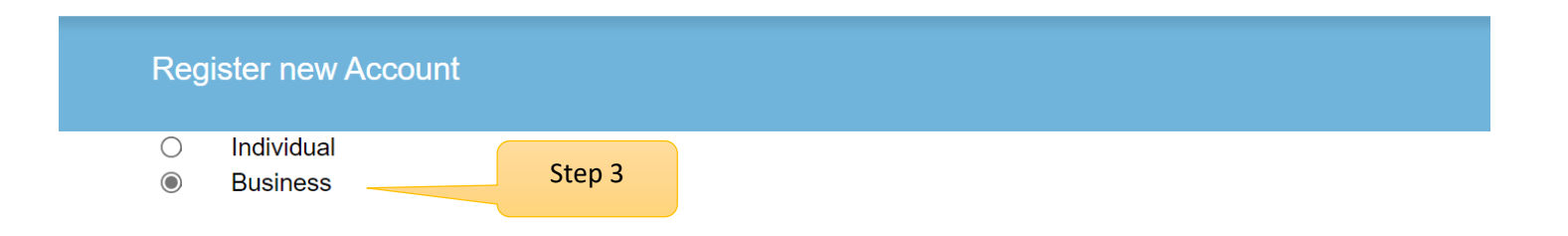

### Note: Register as the Individual or Business to whom the credential will be issued.

### **\*\*PLEASE READ\*\***

- . You will not be able to reinstate, renew or access information for an existing license if you register a new account.
- . You must use the User ID and Password linked to that account.
- . Please contact the issuing agency below to request your User ID and Password.

### Has the Individual or Business ever had any prior Licensing interaction(s) with any of the following State agencies:

- Department of Public Health
- Department of Consumer Protection
- Department of Agriculture
- Department of Developmental Services
- Office of Early Childhood
- Office of the State Fire Marshal
- Yes  $\bigcirc$
- $\odot$ **No**

**Next** 

Cancel

Please enter all the information on this page to create the account. The ID and Password will be use every time you want to access the eLicense applications.

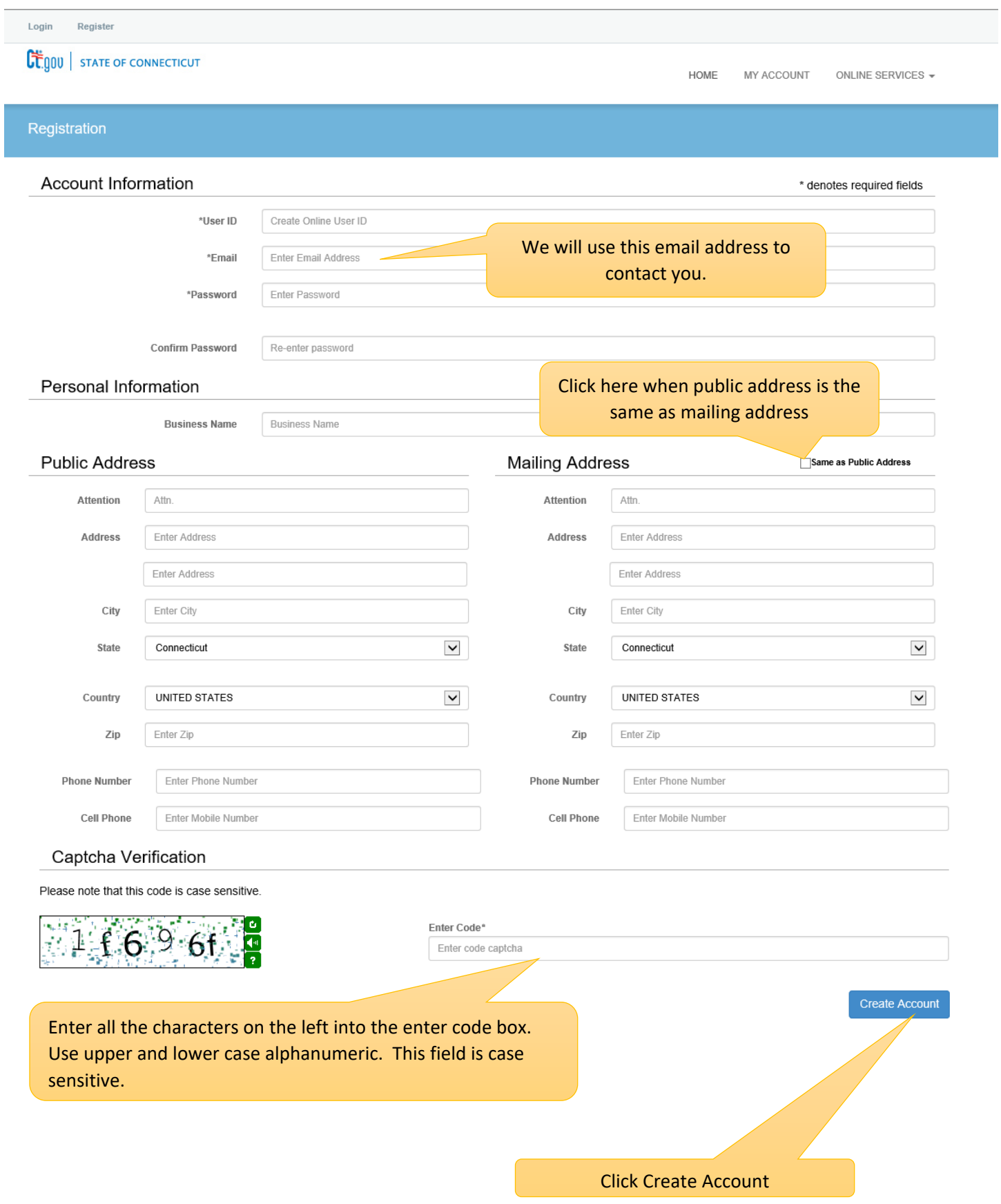

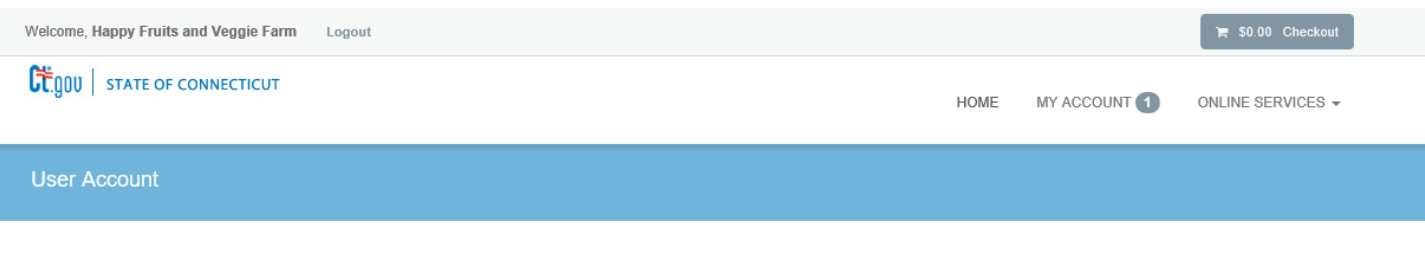

In order to validate your account we have sent you a verification email to the address listed below. You must access your email account and click on the link provided. Once clicked you will be returned to your account and provided access.

A There is currently 1 issue with your account. Please resolve it before going further.

Your email address has not been verified. If you have not yet received an email to do this, please follow the instructions below.

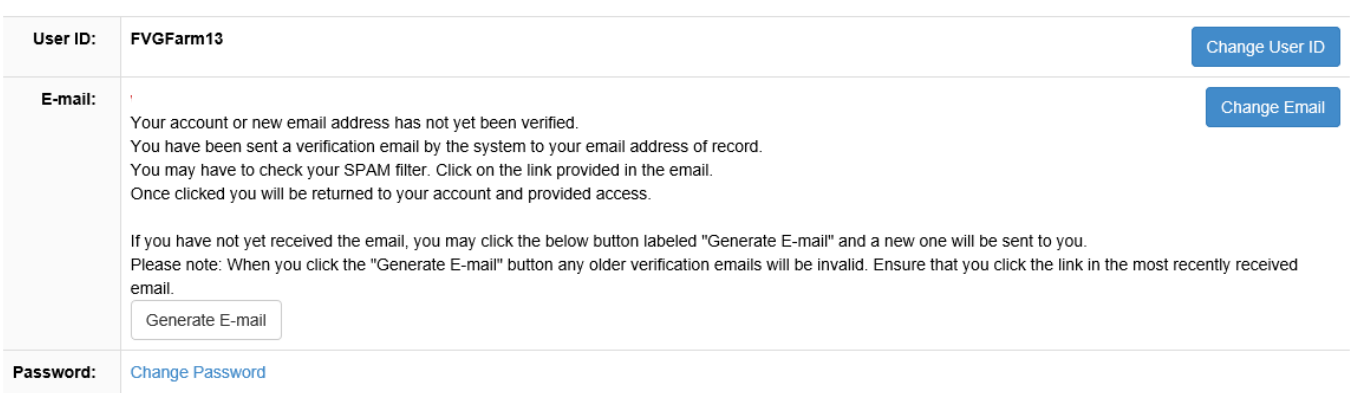

### **Step 4:**

Logon on to your email and look for an email from [donotreplyelicense2@po.state.ct.us.](mailto:donotreplyelicense2@po.state.ct.us) Open it and click on the link.

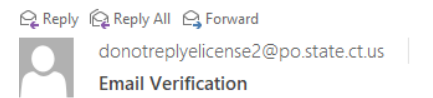

Step 4

#### Dear Happy Fruits and Veggie Farm,

This message is intended to verify the email address on file for you in the State of Connecticut's eLicensing website and to allow you to use the other online functionality.

To complete the process, please click the hyperlink below if it appears in your email program. If it does not appear as a hyperlink please read the instructions below.

Click here-

If a hyperlink does not appear above, then please copy the following text into your web browser's address bar (all the text below must be put in as a single line with no spaces)

You are now in the eLicense system and are ready to start the **Shellfish Seed Importation** application.

# **Step 5 - Click on the ONLINE Services button**

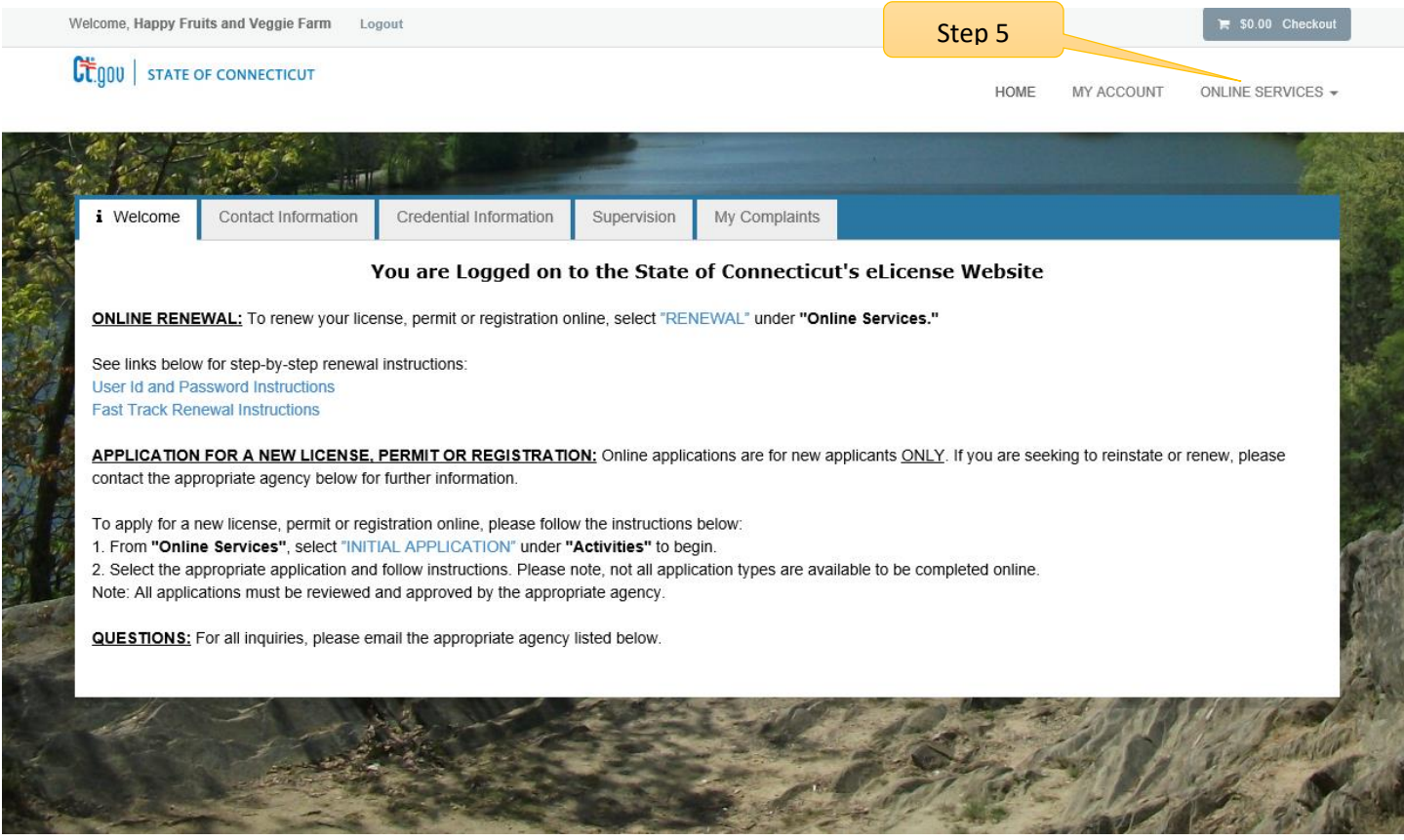

# **Step 6: Click on Initial Application.**

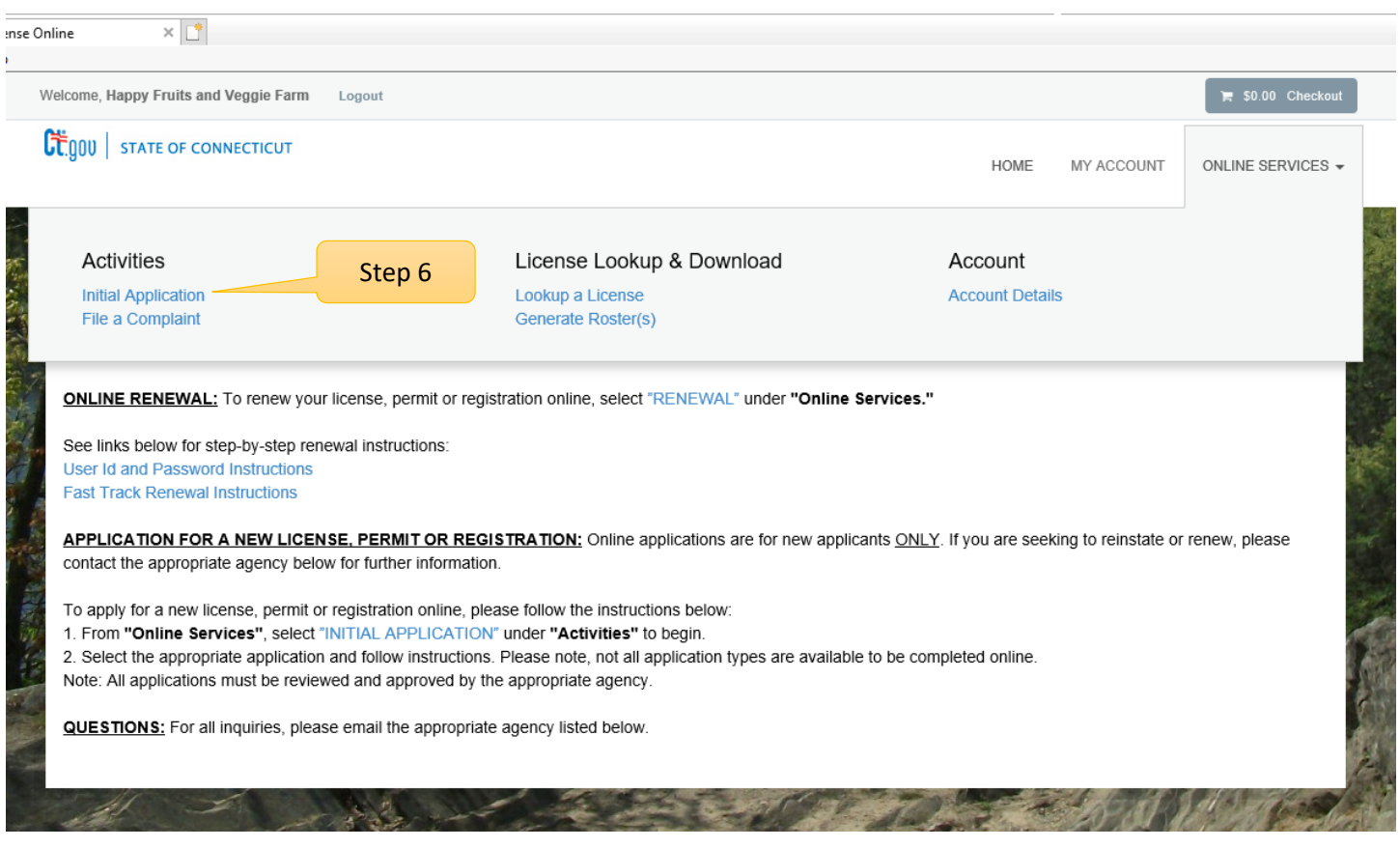

# **Step 7: Find Agriculture in the list below and Click on it**

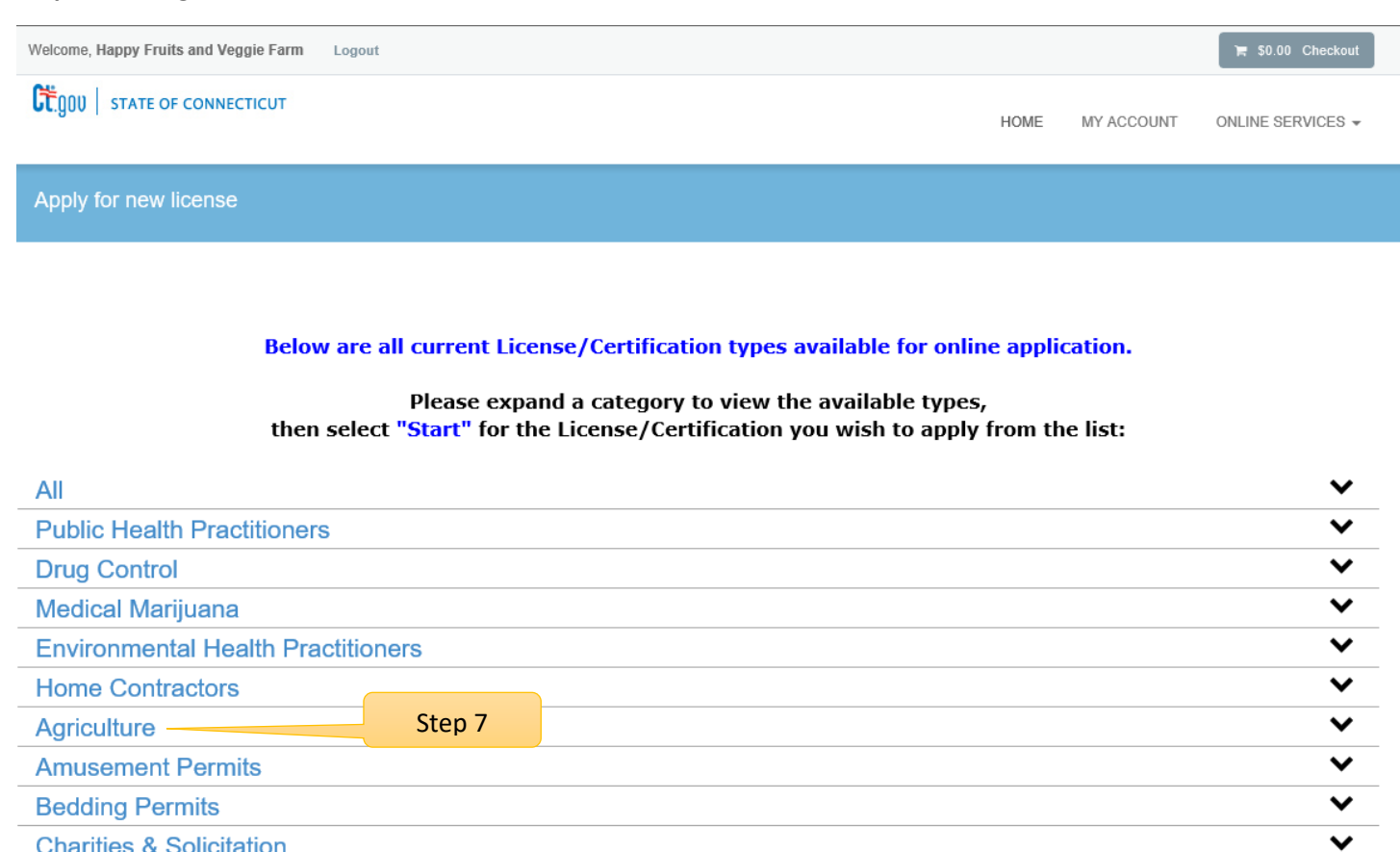

**Charities & Solicitation** 

# **Step 8: Click on the Start button to start the application process.**

By selecting Shellfish Seed Importation application, the user will be guided through a series of questions.

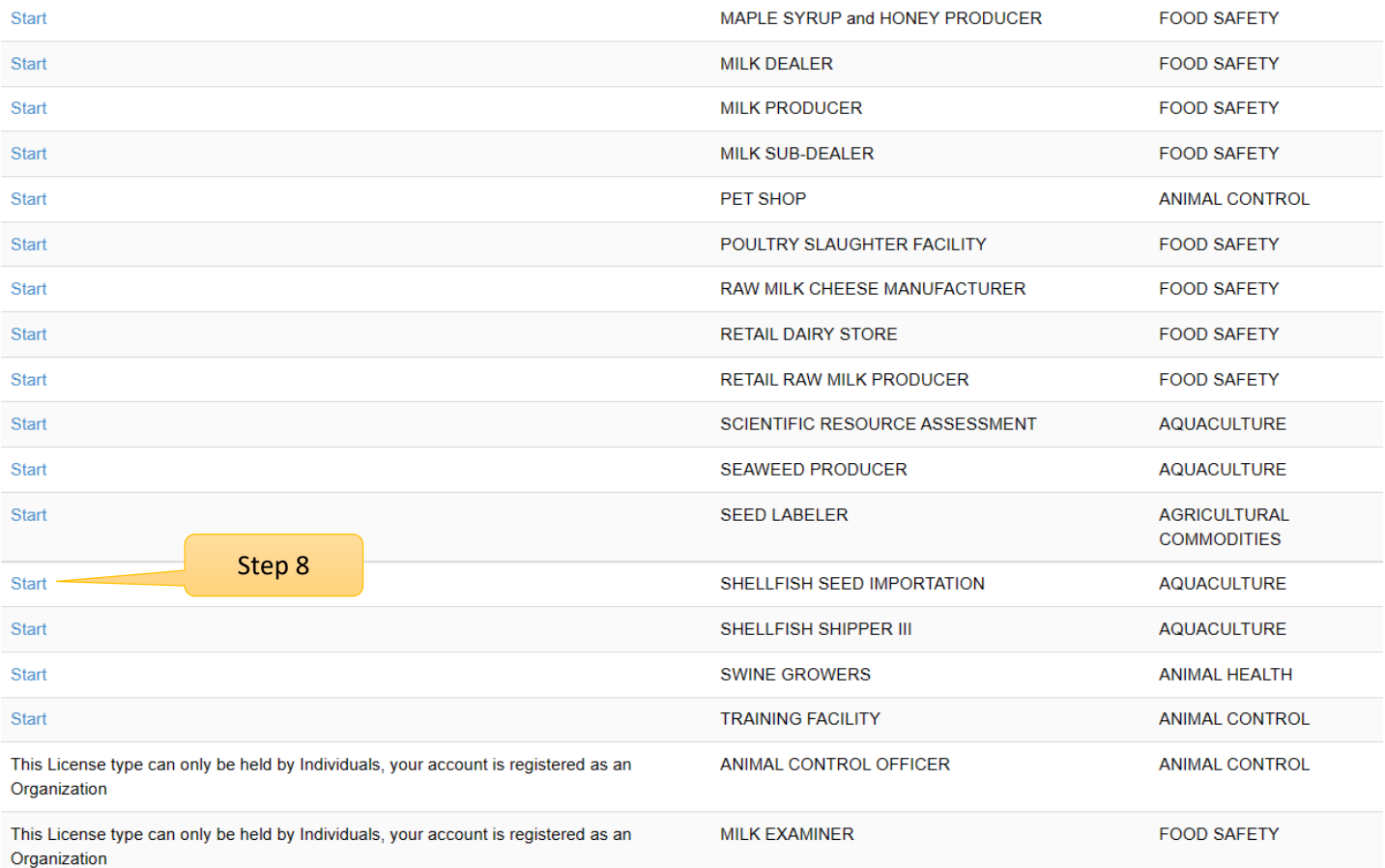

The application process has begun…

### **AQSI – Read the "Before you begin" section**

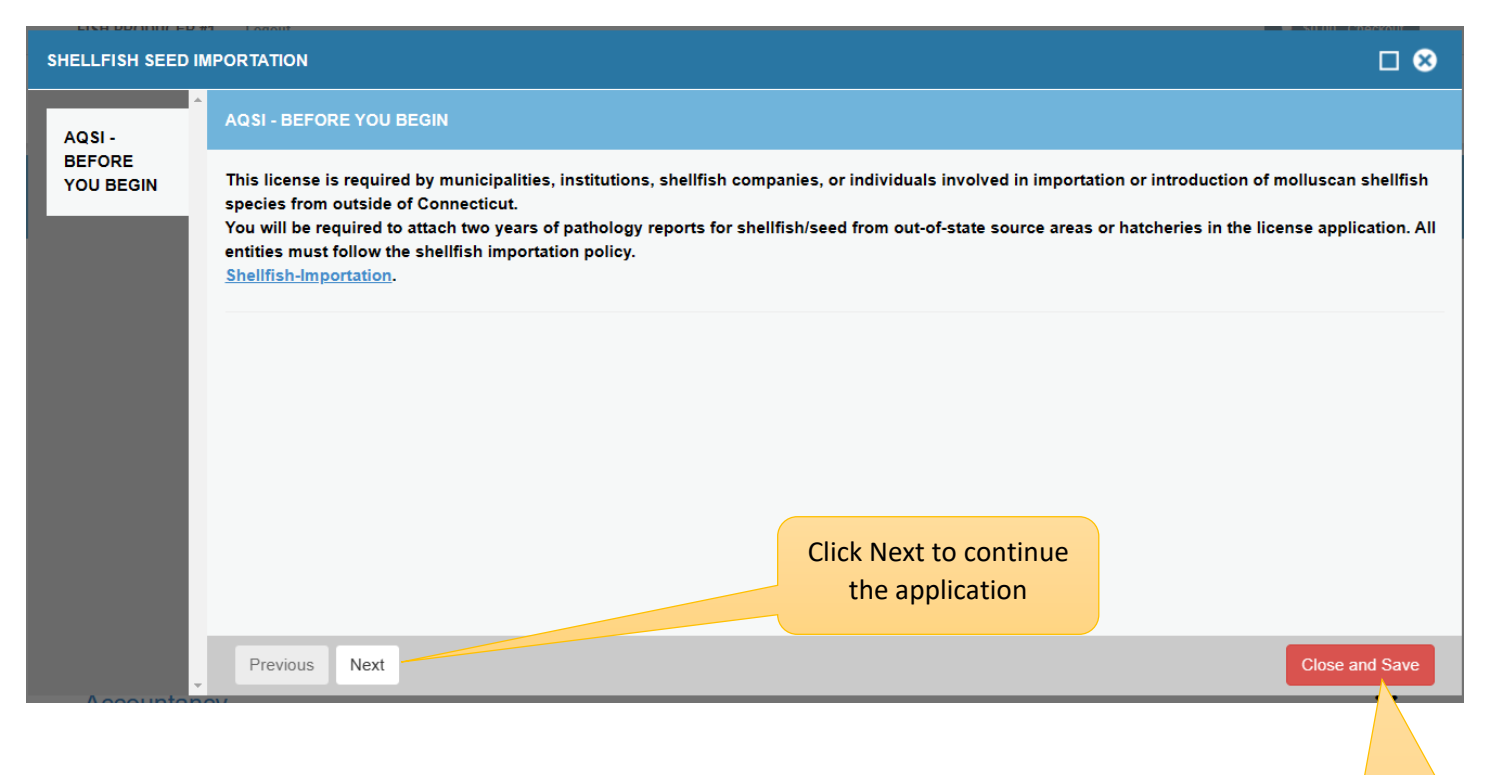

**Click on the Next button at the bottom of the screen to move to the next screen.**

You can close and save your application at any time, and resume by logging back into your account.

**Purpose Statement: Explain the purpose of the Shellfish Seed Importation, including all species that will be subsequently listed, for the license.**

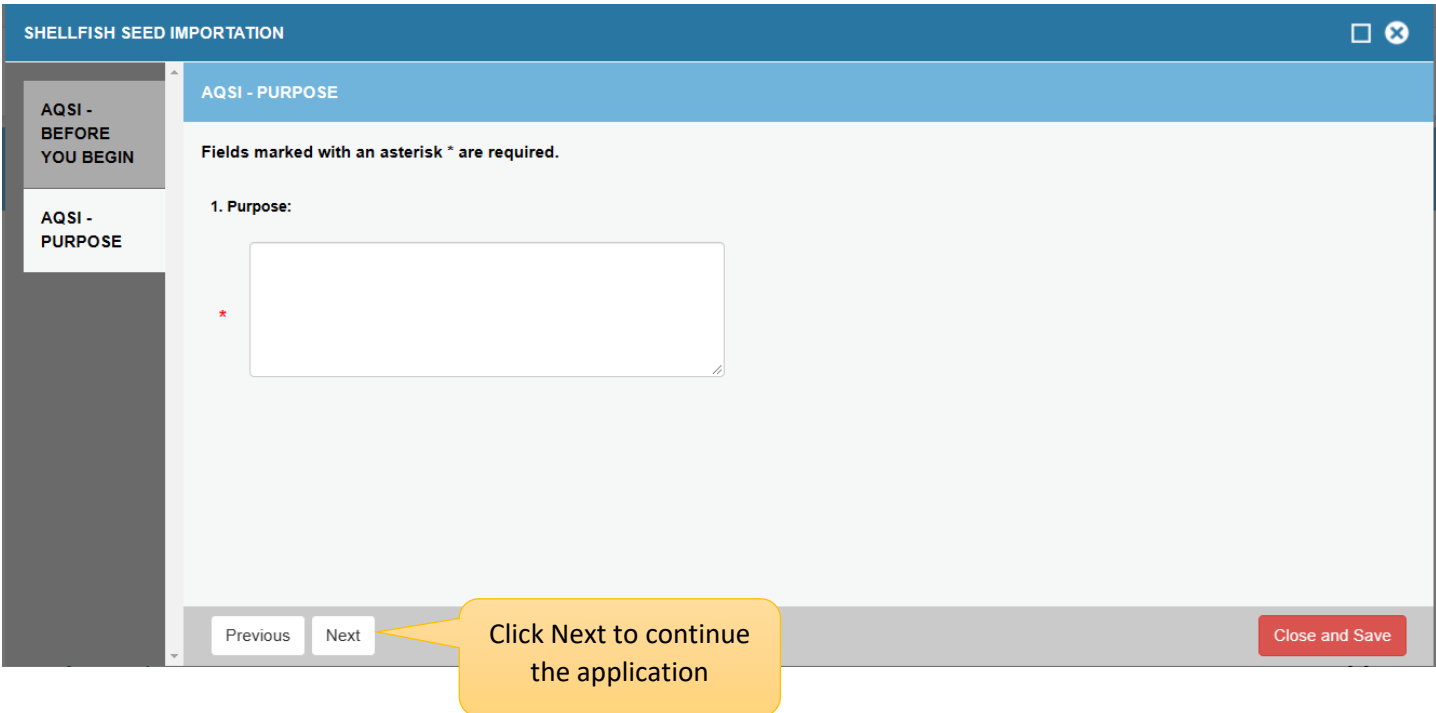

# **Applicant Information:**

All questions must be answered before you can move to the next page**.** 

The red \* before the question identifies the field as mandatory.

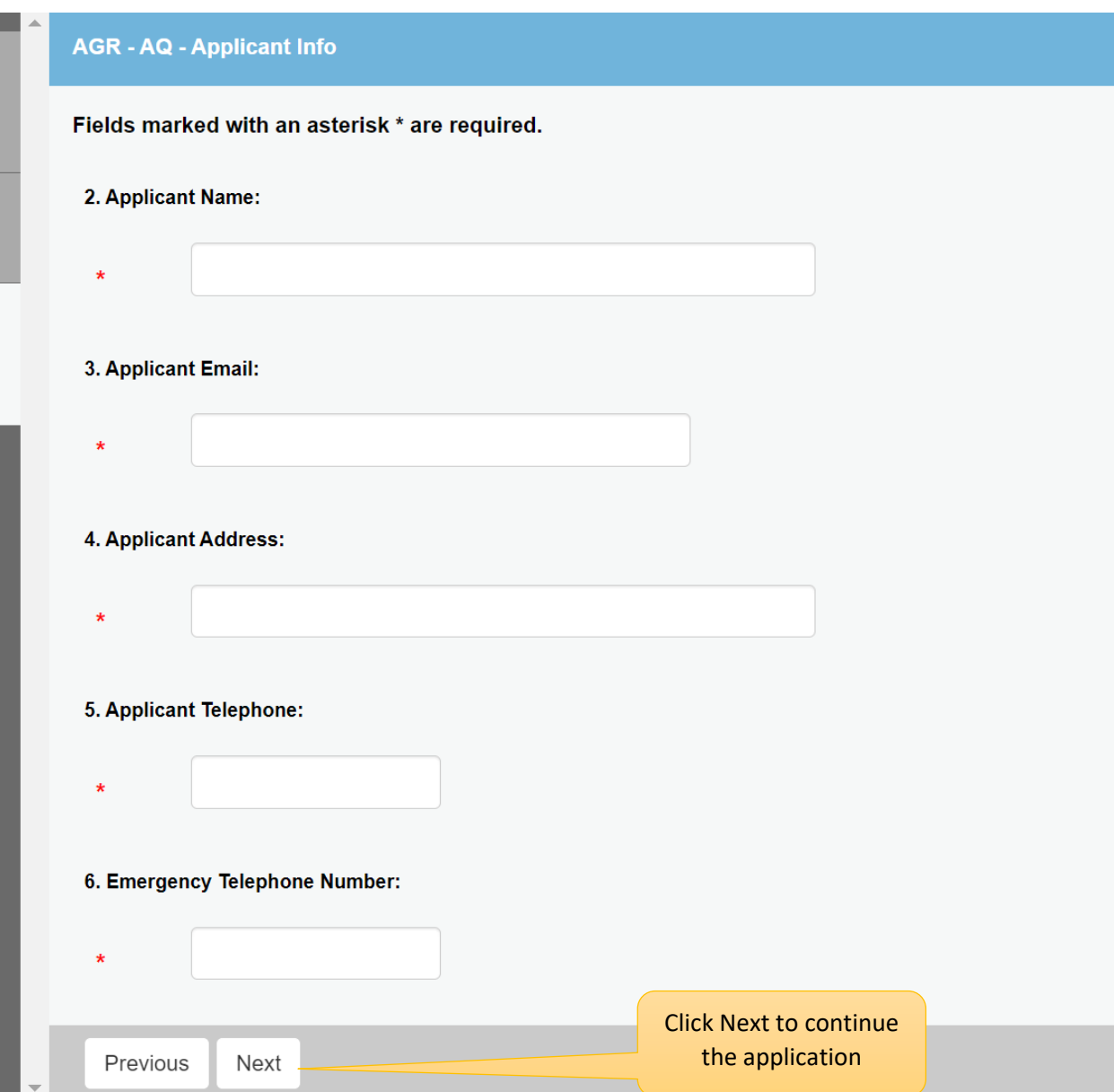

![](_page_13_Picture_0.jpeg)

Click the Next button at the bottom of the screen to continue.

### **Organization Type:**

The type of organization will determine which business screen is presented to the user.

There are separate screens for Corporations, Partnerships, LLC/LLPs, Sole Proprietors, Government Entity and Education Agency.

![](_page_14_Picture_35.jpeg)

# **AQSI – Shellfish Importation**

![](_page_15_Picture_34.jpeg)

### **AQSI – Shellfish Pathology**

![](_page_16_Picture_1.jpeg)

# **AQSI – Shellfish Placement**

![](_page_17_Picture_29.jpeg)

# **AQSI – Boat Information**

![](_page_18_Picture_27.jpeg)

**If you select yes, you will be directed to enter the following boat information:**

![](_page_18_Picture_28.jpeg)

![](_page_19_Picture_13.jpeg)

# **AQSI – Shellfish Land Transportation**

![](_page_20_Picture_19.jpeg)

**If your Seed Import license requires written permission from a shellfish company, shellfish commission, or other entity, please upload the written permission file (as a pdf) here:**

![](_page_21_Picture_26.jpeg)

# **You must complete the agreement page.**

![](_page_22_Picture_14.jpeg)

**There is no fee for this license application. Remember to click on the finish button at the bottom of this screen, which will submit the application to the Bureau for review.** 

![](_page_23_Picture_28.jpeg)

**Once you see this page your application has been submitted. You will be notified by email if your application has been approved or if more information is needed.**

![](_page_24_Picture_18.jpeg)